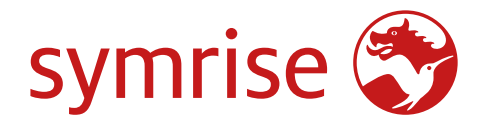

**SpeakUp® –** 

**Anleitung und Q&A für externe Hinweisgeber**

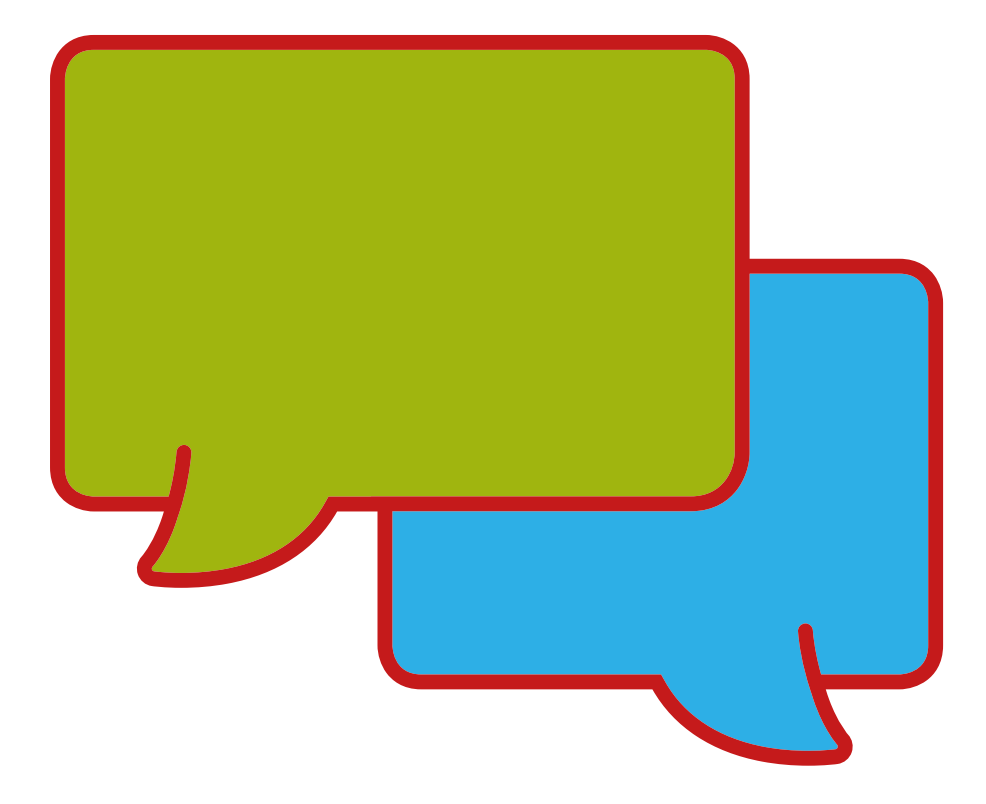

**Version 1.0 Mai 2023**

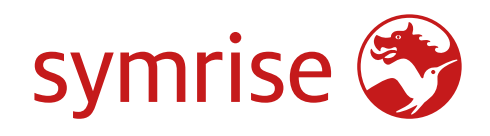

# **Inhalt**

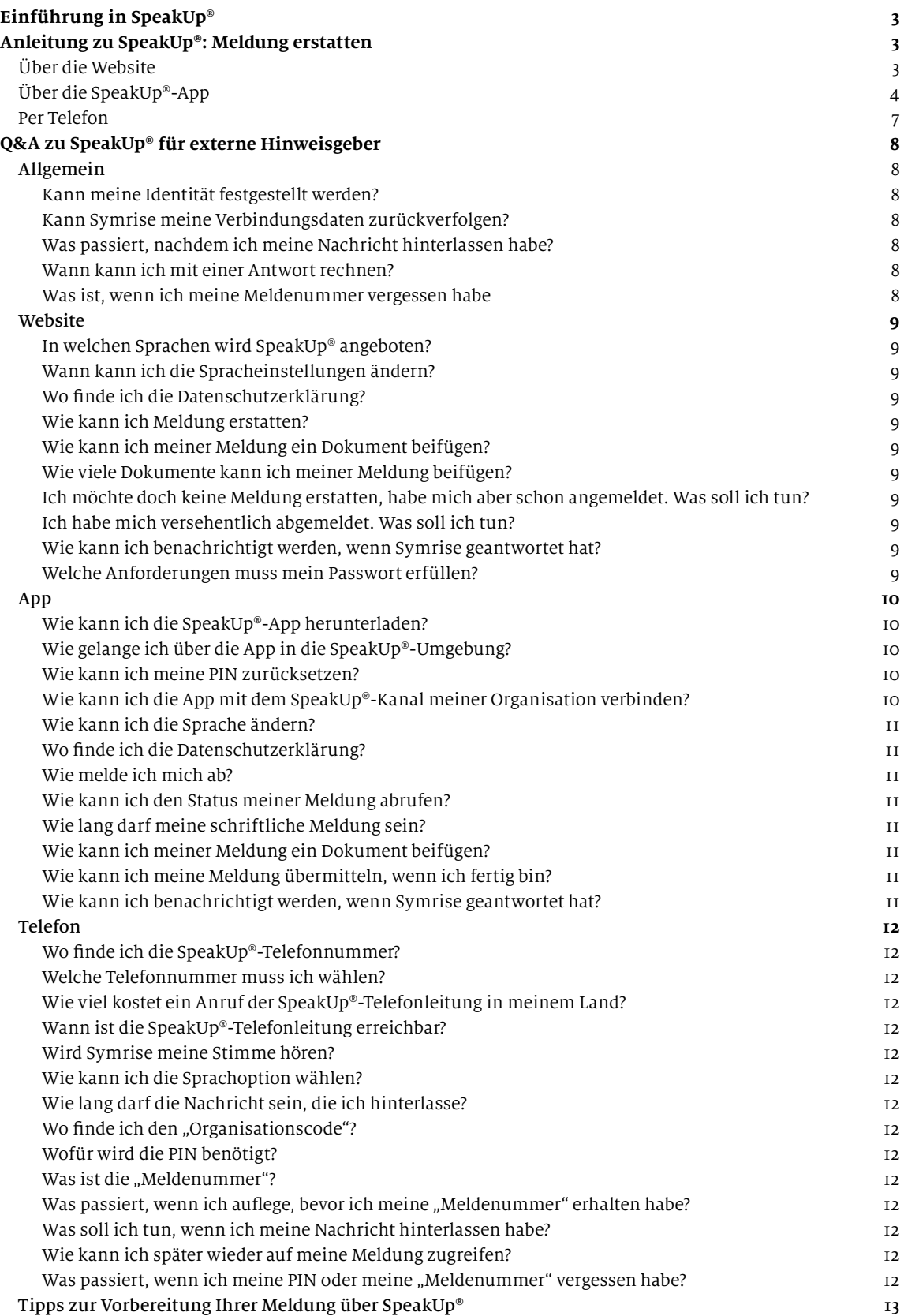

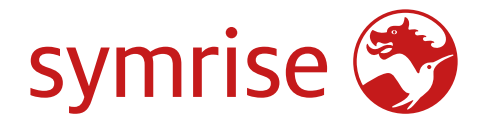

# <span id="page-2-0"></span>**Einführung in SpeakUp®**

**SpeakUp®** ist ein Dienst, über den Sie völlig anonym schwerwiegende Verstöße melden können, die sonst nicht gemeldet werden würden. Dies ist ganz ohne menschliches Zutun über die Website, die SpeakUp®-App oder per Telefon möglich. SpeakUp® ist **rund um die Uhr** und das **ganze Jahr** über erreichbar. Somit können Sie SpeakUp® jederzeit nutzen, um eine Nachricht zu hinterlassen oder zu prüfen, ob Sie eine Antwort erhalten haben.

Der Dienst wird vom Drittanbieter **People Intouch** betrieben, einem unabhängigen niederländischen Unternehmen mit Sitz in Amsterdam, Niederlande, das 2004 gegründet wurde. People Intouch ist für die Bearbeitung aller Nachrichten verantwortlich, die von externen Hinweisgebern eingehen und mit Symrise in Zusammenhang stehen oder von einem Symrise-Lieferanten veranlasst wurden.

# **Anleitung zu SpeakUp®: Meldung erstatten**

# **Über die Website**

- 1. Besuchen Sie die SpeakUp®-Website mit der URL und/oder dem QR-Code, den Sie von Ihrer Organisation erhalten haben.
- 2. Klicken Sie auf "+ Neue Meldung", um einen vertrauensvollen Dialog zu beginnen. Falls Sie bereits eine offene Meldung haben, klicken Sie auf "Anmelden".
- 3. Wählen Sie die Sprache aus, in der Sie Ihre Nachricht hinterlassen wollen.
- 4. Notieren Sie sich Ihre individuelle "Meldenummer" und erstellen Sie ein Passwort für Ihre Meldung. Diese benötigen Sie, um später zu prüfen, ob Sie eine Antwort erhalten haben.
- 5. Geben Sie Ihre Nachricht ein. Anhänge können Sie über das Büroklammersymbol rechts oben hochladen.
- 6. Klicken Sie auf "Nachricht senden" und Ihre Nachricht sowie die angehängten Dateien werden bearbeitet.
- 7. Wenn Sie benachrichtigt werden wollen, sobald Sie eine Antwort erhalten haben, können Sie Ihre E-Mail-Adresse angeben. Nach der Angabe Ihrer E-Mail-Adresse werden Sie aufgefordert, den Bestätigungscode einzugeben, der an die angegebene E-Mail-Adresse gesendet wird.

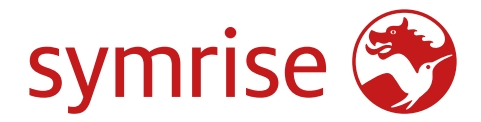

# <span id="page-3-0"></span>**Über die SpeakUp®-App**

1. Laden Sie die "SpeakUp® by People Intouch"-App aus dem App Store/Google Play herunter oder scannen Sie den QR-Code.

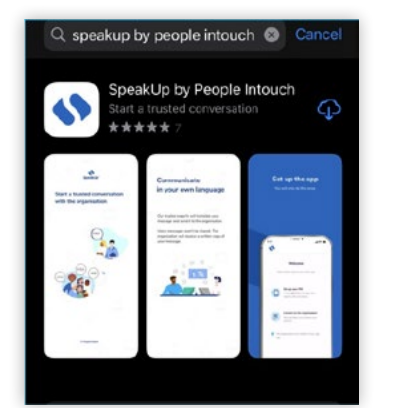

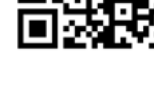

2. Öffnen Sie die App.

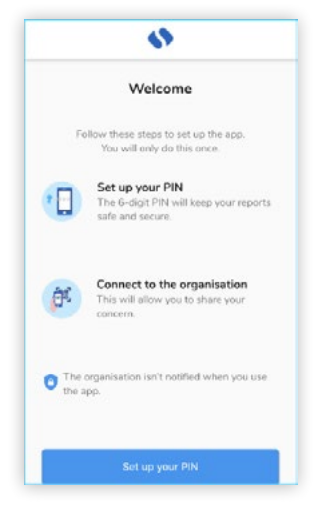

3. Klicken Sie auf "Ihre PIN festlegen" und geben Sie einen 6-stelligen Code ein.

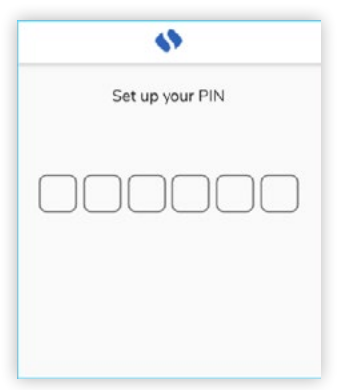

 Diese PIN müssen Sie jedes Mal eingeben, wenn Sie die App öffnen. Falls Sie Ihre PIN vergessen,müssen Sie die App neu installieren und eine neue PIN festlegen. In diesem Fall verlieren Sie den Zugriff auf Ihre laufenden, noch offenen Meldungen.

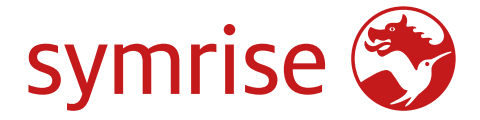

4. Anschließend fordert die App Sie auf, den QR-Code zu scannen und sich so mit Ihrer Organisation zu verbinden. Alternativ können Sie den Symrise-Code eingeben, indem Sie auf die Schaltfläche "Manuell verbinden" im unteren Bereich der Seite klicken. Der QR- und/oder Symrise-Code (105891) wurde von Symrise [\(Beschwerdesystem\)](https://www.symrise.com/de/nachhaltigkeit/beschwerdesystem/) mitgeteilt.

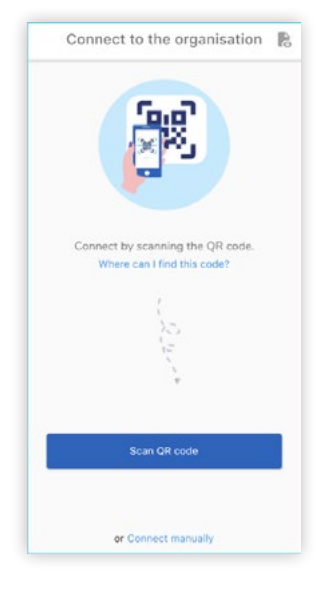

5. Wählen Sie die Schaltfläche "+ Neue Meldung" aus, um einen vertrauensvollen Dialog zu beginnen.

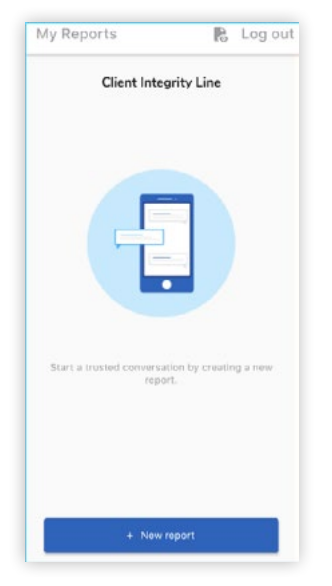

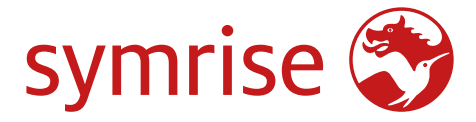

6. Mit einem Klick auf die entsprechende Schaltfläche können Sie Ihre Nachricht hinterlassen. Wenn Symrise diese Funktion aktiviert hat, können Sie über die App eine Sprachaufzeichnung hinterlassen. (Symrise wird Ihre Stimme niemals hören, sondern lediglich ein Transkript Ihrer Sprachaufnahme erhalten.)

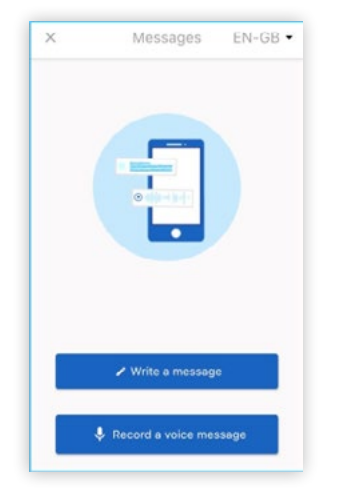

7. Nach Übermittlung Ihrer Nachricht ist innerhalb einer Woche mit einer Antwort zu rechnen. Sie können auswählen, ob Sie über die App über Antworten informiert werden möchten.

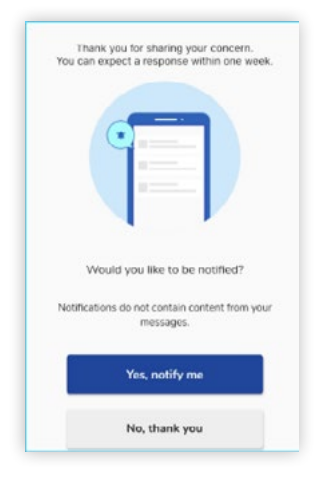

8. Wenn Sie sich erneut anmelden, sehen Sie, ob es neue Antworten von Symrise gibt. Weitere Anliegen können Sie mit einem Klick auf "+ Neue Meldung" melden.

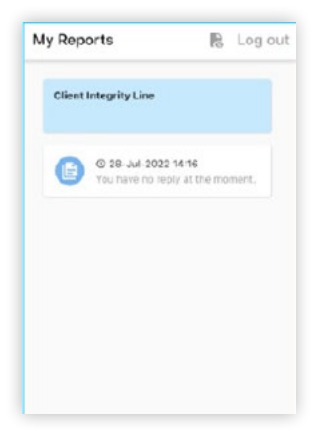

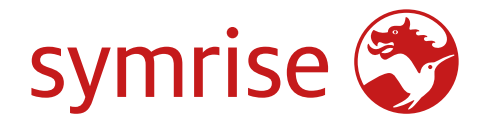

# <span id="page-6-0"></span>**Per Telefon**

1. Ihre Organisation hat Ihnen die für Ihren Standort geltende SpeakUp®-Telefonnummer mitgeteilt.

- 2. Wählen Sie die Telefonnummer für das Land, in dem Sie sich befinden.
- 3. Die Sprachansagen führen Sie durch die folgenden Schritte:
	- I. Geben Sie den Symrise-Code **105891** ein.
	- II. Wählen Sie Ihre Sprache aus.
	- III. Sie erhalten eine individuelle "Meldenummer".
		- i. Notieren Sie sich diese Nummer sorgfältig, denn Sie werden sie benötigen, um erneut anrufen zu können und die Antwort auf Ihre Meldung abzuhören.
	- IV. Legen Sie einen 4-stelligen PIN-Code fest.
		- i. Prägen Sie ihn sich ein, damit Sie sich später wieder anmelden können.
	- V. Hinterlassen Sie nach dem Ton einfach Ihre Nachricht.
	- VI. Wenn Sie fertig sind, drücken Sie die 1 oder legen Sie einfach auf.
	- VII. Mit einer Antwort ist innerhalb einer Woche zu rechnen. Rufen Sie in jedem Fall mit Ihrer Meldenummer und PIN zurück, um zu prüfen, ob Sie eine Antwort erhalten haben.

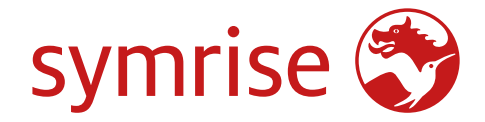

# <span id="page-7-0"></span>**Q&A zu SpeakUp® für externe Hinweisgeber**

# **Allgemein**

# *Kann meine Identität festgestellt werden?*

**Symrise** wird Ihre Identität nicht erfahren. Sie haben die volle Kontrolle über den Inhalt der Nachricht, die Sie hinterlassen. Wenn Sie Ihre Kontaktdaten in Ihrer Nachricht hinterlassen, wird diese von SpeakUp® weitergeleitet; wenn Sie Ihre Kontaktdaten nicht hinterlassen, wissen weder **SpeakUp®** noch **Symrise**, wer Sie sind. Wenn Sie eine Nachricht per **Telefon** hinterlassen, erhält Symrise ein abgetipptes Wort-für-Wort-Transkript der Sprachaufnahme.

# *Kann Symrise meine Verbindungsdaten zurückverfolgen?*

Nein, SpeakUp® wird von People Intouch betrieben. Symrise hat keinen Zugriff auf die Verbindungsdaten. Telefondaten oder IP-Adressen werden niemals weitergegeben. Es könnte jedoch sein, dass Ihre Organisation Nutzerdaten von Symrise-Telefonen oder -Computern aufzeichnet. Sie können aber auch Telefone oder Computer nutzen, die öffentlich oder nicht identifizierbar sind.

# *Was passiert, nachdem ich meine Nachricht hinterlassen habe?*

Nach dem **Auflegen** oder der Übermittlung Ihrer Nachricht über die **Website** oder die **App** wird die Nachricht (bei Bedarf) ins Englische übersetzt.

Bei einer Telefonnachricht wird die aufgezeichnete Audiodatei zunächst Wort für Wort aufgeschrieben. Die aufgezeichnete Audiodatei wird niemals weitergegeben. Die Organisation erhält ein Transkript Ihrer Nachricht.

Nachdem die Transkription und Übersetzung abgeschlossen sind, wird die genaue Nachricht – sowohl in der Originalsprache als auch in Englisch – an den/die entsprechenden Empfänger gesendet. Der/die von der Organisation bestimmte(n) Empfänger werten die Nachricht aus und übermitteln ihre Antwort.

Die Antwort wird bei Bedarf übersetzt und erscheint dann im Websystem oder in der App. Bei telefonischen Meldungen übersetzt People Intouch bei Bedarf die Nachricht und nimmt die Antwort auf, die dann in das Telefonsystem gestellt wird, damit Sie sie abhören können.

# *Wann kann ich mit einer Antwort rechnen?*

Eine erste Antwort der Organisation ist innerhalb **einer Woche** zu erwarten. Es empfiehlt sich, die eigene Meldung in SpeakUp® regelmäßig einzusehen und zu überprüfen, ob eine Antwort vorliegt.

## *Was ist, wenn ich meine Meldenummer vergessen habe?*

Wenn Sie Ihre **individuelle Meldenummer** vergessen haben, empfehlen wir Ihnen, eine neue Nachricht über SpeakUp® zu hinterlassen.

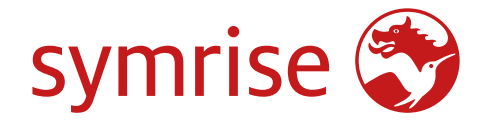

# <span id="page-8-0"></span>**Website**

#### *In welchen Sprachen wird SpeakUp*® *angeboten?*

Symrise entscheidet, welche Sprachen angeboten werden. Wenn die Sprache Ihres Browsers verfügbar ist, wird die Willkommensseite in dieser Sprache angezeigt.

#### *Wann kann ich die Spracheinstellungen ändern?*

Nachdem Sie auf der Startseite auf "+ Neue Meldung" geklickt haben, sehen Sie eine Liste der Sprachen, die von Ihrer Organisation bereitgestellt werden. Sie können eine Auswahl aus den aufgeführten Optionen treffen.

## *Wo finde ich die Datenschutzerklärung?* [Datenschutzerklärung](https://www.symrise.com/de/datenschutzerklaerung/)

#### *Wie kann ich Meldung erstatten?*

Klicken Sie auf die Schaltfläche "+ Neue Meldung" auf der Startseite. So gelangen Sie zu einem Fenster, in dem Sie die Sprache auswählen können, in der Sie Meldung erstatten möchten. Nachdem Sie die Sprache ausgewählt haben, gelangen Sie zu einem neuen Fenster mit Ihrer persönlichen Meldenummer. Bitte notieren Sie sich diese Nummer oder speichern Sie sie irgendwo, denn Sie werden sie später benötigen, um den Status Ihrer Meldung abzurufen. Auf dieser Seite werden Sie auch aufgefordert, ein Passwort zu erstellen, das Sie ebenfalls benötigen, um den Status Ihrer Meldung abzurufen. Wir empfehlen Ihnen, ein einmaliges Passwort zu wählen, das nur Sie sich gut merken können. Geben Sie es niemals an andere Personen weiter. Nach der Anmeldung gelangen Sie auf eine Seite, auf der Sie eine 50.000 Wörter lange Nachricht hinterlassen können, in der Sie den Vorfall, die beteiligten Personen und andere Einzelheiten zu dem zu meldenden Vorfall beschreiben können. Wenn Sie fertig sind, klicken Sie einfach auf "Nachricht senden".

#### *Wie kann ich meiner Meldung ein Dokument beifügen?*

Auf der Seite "Neue Nachricht" befindet sich oben rechts ein Büroklammersymbol. Klicken Sie auf dieses Symbol, um Ihrer Nachricht ein oder mehrere Dokumente beizufügen.

#### *Wie viele Dokumente kann ich meiner Meldung beifügen?*

Sie können jeder Nachricht höchstens 25 Dateien beifügen. Die Dateigröße ist auf 500 MB pro Anhang begrenzt.

#### *Ich möchte doch keine Meldung erstatten, habe mich aber schon angemeldet. Was soll ich tun?*

Sie können jederzeit während oder nach der Anmeldung auf das Kreuz oben rechts auf der Seite klicken, um sich abzumelden.

#### *Ich habe mich versehentlich abgemeldet. Was soll ich tun?*

Sie können sich mit Ihrer persönlichen Meldenummer und dem von Ihnen vergebenen Passwort wieder anmelden.

## *Wie kann ich benachrichtigt werden, wenn Symrise geantwortet hat?*

Nachdem Sie die erste Nachricht einer Meldung hinterlassen haben, werden Sie gefragt, ob Sie Ihre E-Mail-Adresse angeben wollen. (Diese wird niemals an Symrise weitergegeben.) Wenn Sie Ihre E-Mail-Adresse angeben, erhalten Sie einen 6-stelligen Verifizierungscode. Führen Sie die Verifizierung mit diesem Code durch, um per E-Mail benachrichtigt zu werden, wenn Ihre Meldung beantwortet wurde.

## *Welche Anforderungen muss mein Passwort erfüllen?*

Ihr Passwort muss die folgenden Anforderungen erfüllen:

- Mindestens 12 Zeichen
- Mindestens eine Zahl (0-9)
- Mindestens ein Großbuchstabe (A-Z)
- Mindestens ein Kleinbuchstabe (a-z)
- Mindestens ein Sonderzeichen (!\$%&\*)

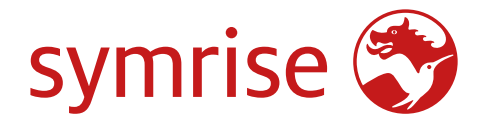

# <span id="page-9-0"></span>**App**

*Wie gelange ich über die App in die SpeakUp®-Umgebung?*

1. Laden Sie die App herunter:

Laden Sie die App für iOS bzw. Android herunter. Scannen Sie dazu einfach den QR-Code mit der Kamera Ihres Geräts oder suchen Sie im App/Play Store nach "SpeakUp by People Intouch"

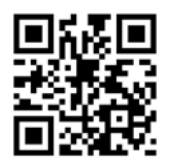

# 2. Legen Sie Ihre sichere PIN fest:

Mit einer 6-stelligen PIN werden alle SpeakUp®-Nachrichten auf dem Gerät gesichert.

# 3. Stellen Sie eine Verbindung zum Eingangskanal her:

Scannen Sie den QR-Code des Kanals, um auf den Eingangskanal zuzugreifen, oder verbinden Sie sich manuell mit dem Code 105891 [Organisationscode externe Verbindung Symrise]

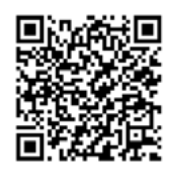

Um in die App zu gelangen und Meldung erstatten zu können, müssen Sie eine 6-stellige PIN festlegen und sich mit Ihrer Organisation verbinden. Bitte merken Sie sich die PIN, nachdem Sie sie bestätigt haben, denn Sie benötigen sie, um sich erneut in der App anzumelden und den Status Ihrer Meldung abzurufen. Nachdem Sie eine PIN festgelegt haben, fordert die App Sie auf, sich mit Ihrer Organisation zu verbinden.\* Wenn Sie mit Ihrer Organisation verbunden sind, klicken Sie auf "Neue Meldung". Nun können Sie Ihre Meldung verfassen.

# *Wie kann ich meine PIN zurücksetzen?*

Um Ihre PIN zurückzusetzen, müssen Sie die App löschen und neu installieren. Dadurch verlieren Sie jedoch den Zugriff auf Ihre laufende(n) Meldung(en).

## *Wie kann ich die App im SpeakUp*®*-Kanal mit Symrise verbinden?*

YDie Verbindung zu Symrise kann hergestellt werden, indem Sie einen QR-Code scannen oder sich durch Eingabe eines 6-stelligen Codes manuell verbinden:

- Website/Intranet (QR-Code und URL einfügen)
- 6-stelliger Symrise-Code: 105891
- [Nachhaltige Beschaffung und Verhaltenskodex für Lieferanten von Symrise](https://www.symrise.com/richtlinie-fuer-nachhaltige-beschaffung-und-verhaltenskodex-fuer-lieferanten)

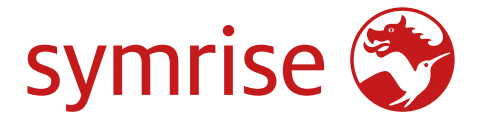

#### <span id="page-10-0"></span>*Wie kann ich die Sprache ändern?*

Die gewählte Sprache wird oben rechts auf der Seite angezeigt. Mit einem Klick auf das Dropdown-Menü können Sie eine andere Sprache auswählen.

#### *Wo finde ich die Datenschutzerklärung?*

Die [Datenschutzerklärung von Symrise](https://www.symrise.com/de/datenschutzerklaerung/) ist auf der Symrise-Website abrufbar.

# *Wie melde ich mich ab?*

Klicken Sie oben rechts im Fenster auf die Schaltfläche "Abmelden".

#### *Wie kann ich den Status meiner Meldung abrufen?*

Wenn Sie angemeldet sind, können Sie auf die Schaltfläche "Meine Meldungen" oben links im Fenster klicken, um den Status Ihrer Meldung zu sehen.

#### *Wie lang darf meine schriftliche Meldung sein?*

Ihre Meldung darf höchstens 50.000 Zeichen umfassen.

# *Wie kann ich meiner Meldung ein Dokument beifügen?*

Auf der Seite "Neue Nachricht", auf der Sie Ihre Meldung verfassen können, befindet sich rechts ein Büroklammersymbol. Mit einem Klick auf dieses Symbol können Sie Ihrer Meldung ein Dokument beifügen.

#### *Wie kann ich meine Meldung übermitteln, wenn ich fertig bin?*

Wenn Sie Ihre Meldung verfasst haben, klicken Sie auf den Pfeil unten rechts. Es erscheint ein Pop-up-Fenster, in dem Sie aufgefordert werden, den Inhalt Ihrer Meldung noch einmal zu überprüfen, da Sie nach der Übermittlung keine Änderungen mehr vornehmen können. Wenn Sie den Inhalt Ihrer Meldung überprüft haben, klicken Sie erneut auf "Senden". Falls Sie noch etwas ändern möchten, wählen Sie "Abbrechen".

#### *Wie kann ich benachrichtigt werden, wenn Symrise geantwortet hat?*

Nach dem Verfassen einer Meldung (Hinterlassen der ersten Nachricht) werden Sie gefragt, ob die App Benachrichtigungen über Antworten senden darf. Die Benachrichtigungen enthalten keine Inhalte Ihrer Meldungen.

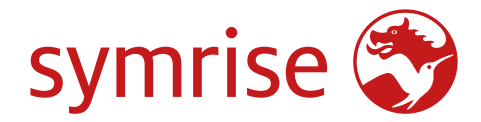

# <span id="page-11-0"></span>**Telefon**

# *Wo finde ich die SpeakUp*®*-Telefonnummer?*

Jedes Land hat eine eigene SpeakUp®-Telefonnummer. Diese finden Sie auf der Website/im Intranet von Symrise. [SpeakUp®-Telefonummern](https://www.symrise.com/fileadmin/symrise/Corporate/Sustainability/Grievance_system/SpeakUp_Lines.pdf)

# *Welche Telefonnummer muss ich wählen?*

Sie müssen die Telefonnummer des Landes wählen, in dem Sie sich befinden.

# *Wie viel kostet ein Anruf an SpeakUp*® *in meinem Land?*

SpeakUp® ist telefonisch über lokale Rufnummern, für die lokale/nationale Telefontarife gelten, oder über gebührenfreie Rufnummern verfügbar. Einzelheiten zur Telefonleitung in Ihrem Land werden von Symrise bekannt gegeben.

## *Wann kann ich SpeakUp*® *anrufen?*

SpeakUp® ist rund um die Uhr und das ganze Jahr über erreichbar.

## *Wird Symrise meine Stimme hören?*

Symrise wird Ihre Stimme niemals hören, sondern lediglich ein Transkript Ihrer Sprachaufnahme erhalten.

## *Wie kann ich die Sprachoption wählen?*

Nach Eingabe des "Organisationscodes 105891" werden Sie aufgefordert, Ihre Muttersprache auszuwählen.

#### *Wie lang darf die Nachricht sein, die ich hinterlasse?*

Eine telefonische Nachricht darf höchstens 5 Minuten lang sein. Sie werden benachrichtigt, wenn nur noch 1 Minute verbleibt.

## *Wo finde ich den "Organisationscode"?*

Sie finden ihn:

auf der Website/im Intranet von Symrise ([Beschwerdesystem](https://www.symrise.com/de/nachhaltigkeit/beschwerdesystem/)) – Symrise-Code 105891

## *Wofür wird die PIN benötigt?*

Wenn Sie Ihre erste Nachricht hinterlassen, werden Sie zur Festlegung einer 4-stelligen PIN aufgefordert. Sie müssen sich diese PIN einprägen, um sich erneut anmelden, Antworten abhören und weitere Nachrichten hinterlassen zu können.

## *Was ist die "Meldenummer"?*

Wenn Sie Ihre erste Nachricht hinterlassen, erhalten Sie eine Meldenummer. Sie wird individuell für Ihre Meldung vergeben und wird nicht an Symrise weitergegeben. Bitte notieren Sie sich diese Nummer, denn Sie benötigen sie, um später wieder auf Ihre Meldung zugreifen zu können.

# *Was passiert, wenn ich auflege, bevor ich meine "Meldenummer" erhalten habe?*

In diesem Fall wird Symrise nicht über eine neu eingegangene Meldung informiert.

#### *Was soll ich tun, wenn ich meine Nachricht hinterlassen habe?*

Wenn Sie fertig sind, können Sie die 1 drücken oder einfach auflegen.

## *Wie kann ich später wieder auf meine Meldung zugreifen?*

Wählen Sie die für Ihr Land spezifische Telefonnummer, geben Sie den Symrise-Code 105891 und dann Ihren persönlichen 4-stelligen PIN-Code ein.

# *Was ist, wenn ich meine PIN oder meine "Meldenummer" vergessen habe?*

Wenn Sie diese wichtigen Angaben vergessen haben, können Sie nicht mehr auf Ihre Meldung zugreifen. Aus diesem Grund müssen Sie eine neue Nachricht hinterlassen, die eine andere Meldenummer haben wird.

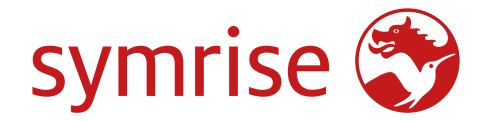

# <span id="page-12-0"></span>**Tipps zur Vorbereitung Ihrer Meldung über SpeakUp®**

- Schreiben Sie Ihre Nachricht auf, bevor Sie sie hinterlassen. Wenn Sie die Website oder die App nutzen, können Sie die Nachricht kopieren und einfügen. Wenn Sie das Telefon oder die Sprachaufzeichnungsfunktion der App nutzen, können Sie Ihre Nachricht einfach laut vorlesen.
- Wenn Sie nicht gern telefonische Nachrichten hinterlassen, können Sie auch eine andere Person bitten, Ihre Nachricht am Telefon vorzulesen, oder Sie hinterlassen Ihre Nachricht über die Website.
- Entscheiden Sie vor dem Hinterlassen der Nachricht, ob Sie anonym bleiben wollen oder nicht.
- Nehmen Sie sich etwas Zeit und überlegen Sie, welche und wie viele Informationen Sie mitteilen möchten. Es ist hilfreich, so viele Fakten wie möglich anzugeben (zum Beispiel Ort, Rechnungsnummern, Datumsangaben usw.).
- Wenn Sie Namen angeben wollen, buchstabieren Sie sie möglichst.
- Wenn Sie für Ihren Fall Beweise in elektronischer Form haben, laden Sie die Dokumente bitte als Anhänge zu Ihrer über die Website oder die App übermittelten Nachricht hoch.
- Halten Sie eine 4-stellige **PIN** (für Meldungen per Telefon) oder ein 12-stelliges **Passwort** (für Meldungen über die Website) bereit.
- Wenn Sie das **Telefonsystem** nutzen, sollten Sie einen Stift bereithalten, wenn Sie eine Nachricht hinterlassen. Bevor Sie Ihre Nachricht hinterlassen, erhalten Sie eine 8-stellige **Meldenummer**. Notieren Sie sich diese sorgfältig.
- Wenn Sie das **Websystem** nutzen, erhalten Sie eine 8-stellige **Meldenummer**, nachdem Sie Ihre Nachricht hinterlassen haben. Es ist empfehlenswert, sich per E-Mail von SpeakUp® benachrichtigen zu lassen, wenn eine Antwort vorliegt. Wenn Sie sich für die Benachrichtigung entscheiden, erhalten Sie auch Ihre Meldenummer per E-Mail. Ihre E-Mail-Adresse wird nicht an die Organisation weitergegeben.
- Wenn Sie die **App** nutzen, empfiehlt es sich, die Benachrichtigungsoption für eingehende Antworten auszuwählen. Die Benachrichtigung erscheint dann auf Ihrem Bildschirm, wobei der Inhalt der Nachrichten jedoch nicht angezeigt wird.

**Symrise Corporate Sustainability**

––––––––––––––––––––––––––––––––– ––––––––––––––

––––––––––––––––––––––––––––––––– ––––––––––––––